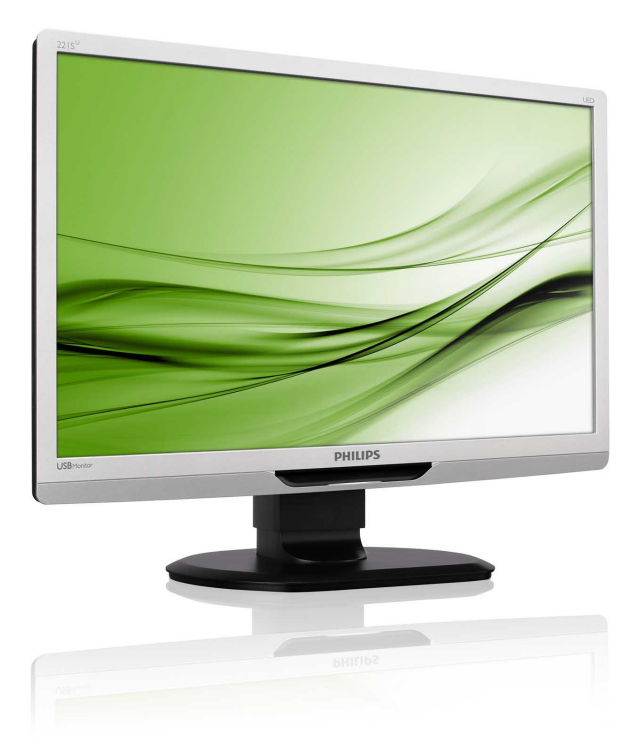

# www.philips.com/welcome

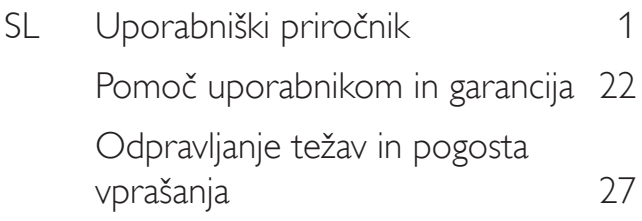

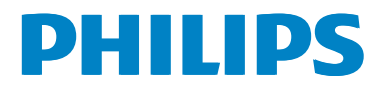

## Kazalo vsebine

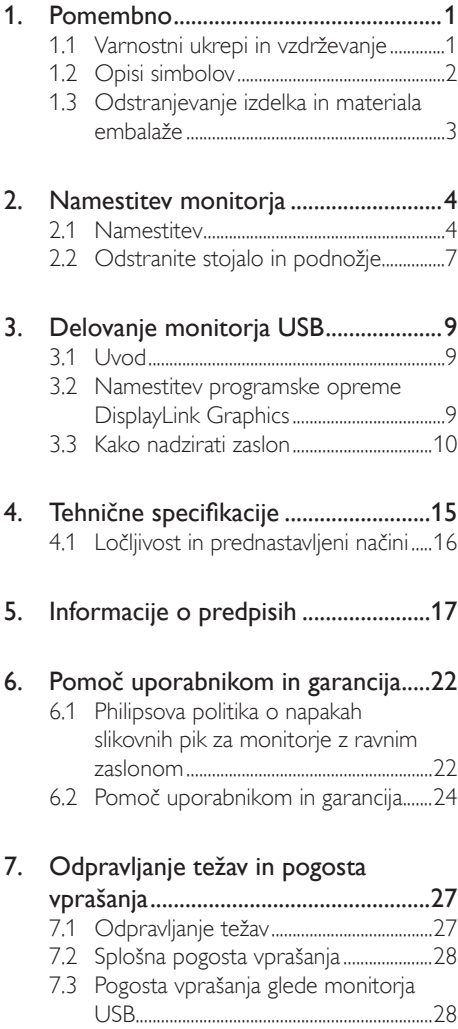

## <span id="page-2-0"></span>1. Pomembno

Ta elektronski uporabniški priročnik je namenjen vsakomur, ki uporablja monitor Philips.Vzemite si čas in preberite ta uporabniški priročnik, preden monitor začnete uporabljati.Vsebuje pomembne informacije in podatke o upravljanju vašega monitorja.

Philipsova garancija velja pod pogojem, da z izdelkom ravnate njegovi namembnosti primerno, v skladu z uporabniškimi navodili in ob predložitvi originalnega računa ali potrdila o plačilu, na katerem so navedeni datum nakupa, ime trgovca in model ter produkcijska številka izdelka.

## 1.1 Varnostni ukrepi in vzdrževanje

## **CO** Opozorila

Uporaba kontrol, prilagoditev ali postopkov, ki niso navedeni v tej dokumentaciji, lahko povzroči šoke, električno in/ali mehansko nevarnost.

Pri priključitvi ali uporabi računalniškega monitorja preberite in upoštevajte ta navodila.

## Uporaba

- Monitorja ne izpostavljajte neposredni sončni svetlobi, močni svetlobi in ga ne postavljajte ga v bližino virov toplote. Dolgotrajna izpostavljenost tej vrsti okolja lahko povzroči razbarvanje in škodo na monitorju.
- Odstranite predmete, ki bi lahko padli v reže in odprtine zaslona ali onemogočili pravilno prezračevanje monitorjeve elektronike.
- Reže in odprtine na ohišju zaslona so namenjene prezračevanju, zato ne smejo biti pokrite.
- Ko nameščate zaslon, se prepričajte, da sta napajalni kabel in zidna vtičnica zlahka dostopna.
- Če boste izključili zaslon tako, da boste iztaknili napajalni kabel iz zidne vtičnice ali iz konektorja na hrbtni strani zaslona,

počakajte 6 sekund preden ga ponovno vključite.

- Ves čas uporabljajte le napajalni kabel, ki je odobren s strani podjetja Philips. Če napajalni kabel manjka, se obrnite na lokalni servisni center. (Obrnite se na Informacijski center za pomoč in podporo strankam/potrošnikom)
- Med delovanjem monitorja ne izpostavljajte raznim vibracijam ali pogojem, v katerih bi se zadeval ob druge predmete.
- Ne udarjajte in ne izpuščajte zaslona med delovanjem ali prevozom.

### Vzdrževanje

- Za zaščito monitorja pred možnimi poškodbami na zaslon LCD ne pritiskajte močno. Pri premikanju ali dvigovanju zaslona, za oprijemno točko uporabljajte ohišje zaslona. Z roko ali prsti ne oprijemajte LCD površine.
- Če monitorja dolgo časa ne boste uporabljali, ga izključite iz napajalnega omrežja.
- Iz napajalnega omrežja ga izključite tudi, ko ga želite počistiti. Pri tem uporabite rahlo navlaženo mehko krpo. Zaslon lahko počistite z vlažno krpo le, kadar je napajanje izključeno. Za čiščenje monitorja nikoli ne uporabljajte organskih topil, kot je npr. alkohol ali amonijakovi preparati.
- Da se izognete nevarnosti kratkega stika ali trajni poškodbi izdelka, monitorja ne izpostavljajte prahu, dežju, vodi ali pretirano vlažnemu okolju.
- Če monitor postane moker, ga takoj obrišite s suho, mehko krpo.
- Če v notranjost monitorja zaide tuja snov ali voda, takoj izključite monitor in iztaknite napajalni kabel iz zidne vtičnice. Nato odstranite snov ali vodo in ga pošljite v center za vzdrževanje.
- Monitoria ne shranjujte na mestih, ki so izpostavljena vročini, neposredni sončni svetlobi ali ekstremnemu mrazu.

- <span id="page-3-0"></span>Za najboljše delovanje in dolgo življenjsko dobo vašega monitorja uporabljajte monitor v prostorih, ki ustrezajo naslednjim temperaturnim in vlažnostnim pogojem.
	- Temperatura: 0-40°C 32-95°F
	- Vlaga: 20-80 % RH

#### Pomembne informacije o zapečeni sliki oz. ostanku slike

- Ko monitor pustite brez nadzora, vedno aktivirajte premikajoči se ohranjevalnik zaslona. Če bo monitor prikazoval nespremenljivo in statično vsebino, vedno aktivirajte aplikacijo za periodično osveževanje zaslona. Neprekinjeno daljše prikazovanje statičnih slik lahko na zaslonu povzroči »zapečena« sliko, poznano tudi kot »ostala« ali »meglena slika«.
- V tehnologiji LCD plošč so »zapečena«, »ostala« ali »meglena slika« dobro poznan pojav. V večini primerov »zapečena« ali »ostala« ali »meglena slika« , praviloma postopoma izgine, potem, ko je bilo napajanje izključeno.

## **<sup>1</sup>** Opozorilo

Če ne aktivirate ohranjevalnika zaslona ali programa za občasno osveževanje zaslona, se lahko slika v zaslon »zapečena« ali »ostala« ali »meglena slika«.Takšna slika ne bo izginila, poškodbe pa ni mogoče popraviti. Zgoraj omenjene škode garancija ne pokriva.

#### Servis

- Ohišje zaslona lahko odpre le pooblaščeno servisno osebje.
- Če je potreben kakršen koli dokument za popravilo ali nastavitev, se obrnite na lokalni servisni center. (glejte poglavje »Informacijski center«)
- Za informacije o transportu glejte »Technical Specifications« (Tehnična specifikacija).
- Ne pustite vašega monitorja v vozilu pod vplivom neposredne sončne svetlobe.

## Opomba

Če monitor ne deluje normalno ali če niste prepričani, kateri postopek morate izbrati v teh navodilih za uporabo, se posvetujte s pooblaščenim servisnim tehnikom.

## 1.2 Opisi simbolov

Naslednja podpoglavja opisujejo dogovorjene simbole iz tega dokumenta.

#### Opombe, opozorila in svarila

Deli besedila v teh navodilih lahko vključujejo ikone oziroma so natisnjeni v krepkem ali ležečem tisku.Ti deli vsebujejo opombe, opozorila ali svarila. Uporabljajo se na naslednji način:

## **Opomba**

Ta ikona označuje pomembne informacije in nasvete za boljšo uporabo računalniškega sistema.

## **A** Pozor

Ta ikona označuje informacije o preprečevanju poškodb na strojni opremi ali izgube podatkov.

## **<sup>1</sup>** Opozorilo

Ta ikona označuje nevarnost nastanka telesnih poškodb in navodila o preprečevanju le-teh.

Nekatera opozorila se pojavljajo tudi v drugem formatu in ne vključujejo ikon.V takšnih primerih so opozorila določena s strani pristojnega zakonodajnega organa.

## <span id="page-4-0"></span>1.3 Odstranjevanje izdelka in materiala embalaže

Direktiva o ravnanju z odpadno električno in elektronsko opremo (WEEE)

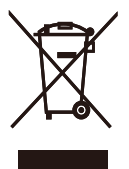

This marking on the product or on its packaging illustrates that, under European Directive 2002/96/EC governing used electrical and electronic appliances, this product may not be disposed of with normal household waste.You are responsible for disposal of this equipment through a designated waste electrical and electronic equipment collection. To determine the locations for dropping off such waste electrical and electronic, contact your local government office, the waste disposal organization that serves your household or the store at which you purchased the product.

Your new monitor contains materials that can be recycled and reused. Specialized companies can recycle your product to increase the amount of reusable materials and to minimize the amount to be disposed of.

All redundant packing material has been omitted.We have done our utmost to make the packaging easily separable into mono materials.

Please find out about the local regulations on how to dispose of your old monitor and packing from your sales representative.

#### Recycling Information for Customers

Your display is manufactured with high quality materials and components which can be recycled and reused.

To learn more about our recycling program please visit [www.philips.com/about/sustainability/recycling](http://www.philips.com/about/sustainability/recycling).

## <span id="page-5-0"></span>2. Namestitev monitorja

## 2.1 Namestitev

#### 1 Vsebina paketa

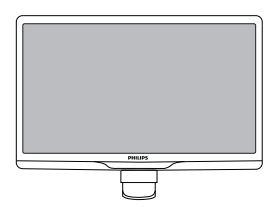

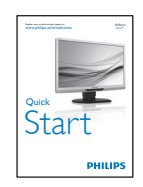

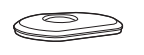

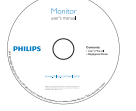

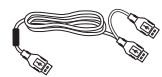

Kabel USB (tipY)

#### 2 Namestitev podnožja

1. Monitor postavite obrnjenega navzdol na mehko in gladko površino, da ne popraskate in ne poškodujete zaslona.

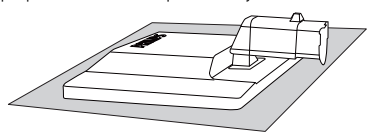

2. Podnožje monitor držite z obema rokama in trdno namestite podnožje na stojalo.

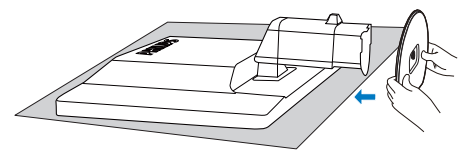

3. Namestite podnožje monitorja na stojalo in nato podnožje pritrdite.

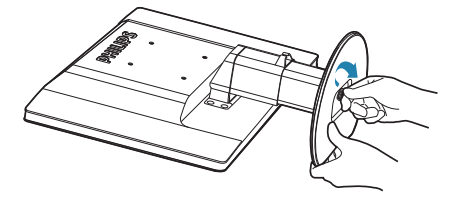

## **A** Pozor

Dokler podnožje ni trdno pritrjeno, ne sprostite zatiča za zaklep višine iz stojala.

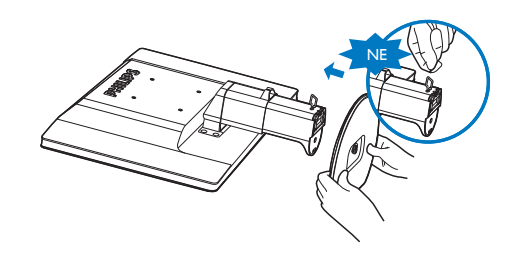

#### **3** Priključitev na prenosni računalnik

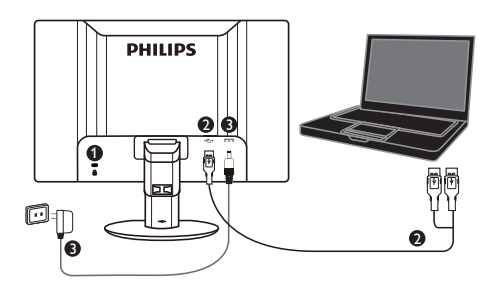

**1** Kensington ključavnica proti kraji

- **2** povezava USB
- **3** 5V/3 A adapter AC v DC (izbirni)

DSA-20PFE-05 FEU 050300

DSA-20PFE-05 FCH 050300

DSA-20PFE-05 FUS 050300

Specifikacije: 100-240 V AC, 50/60 Hz (vhod), 0,7 A; 5V DC, 3 A (izhod)

Proizvajalec: DEEVAN ENTERPRISE CO., LTD.

## Opomba

Ne pozabite, da mora biti pred začetkom uporabe monitorja USB v prenosni računalnik nameščena programska oprema DisplayLink.

#### Priključite na prenosni računalnik

- 1. V prenosni računalnik namestite programsko opremo DisplayLink
- 2. S priloženim kablom USB tipa "Y" povežite prenosni računalnik in monitor. Stran z enojnim priključkom priključite na monitor, stran z dvojnim "Y" priključkom pa na prenosni računalnik.
- 3. OS bo prepoznal monitor USB, tako da se bo ta samodejno vklopil, ko Windows namesti gonilnik.
- 4. Monitor USB lahko uporabite kot drugi (nadomestni) monitor

5. Da zagotovite stabilno napajanje monitorja morata biti oba "Y" priključka morata priključena v dvoje vrat USB prenosnega računalnika.

## Opomba

- 1. Za pravilno prepoznavanje monitorja USB boste morda morali prenosni računalnik ponovno zagnati.
- 2. Številni prenosni računalniki lahko zagotovijo zadostno napajanje s samo enimi vrati USB, zato morate po potrebi sprostiti ena vrata USB. Če ugotovite, da zaslon pri povezavi z enimi vrati USB migota ali pa se ne prižge, uporabite dvoje vrat USB.
- 3. V redkih primerih se lahko zgodi, da dvoje vrat USB nima dovolj izhodne način za napajanje monitorja.V tem primeru boste morali kupiti izbirni adapter DC.

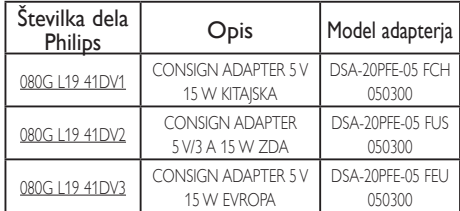

Ogleite si www.philips.com/support ali se za podrobnosti obrnite na lokalno službo za pomoč glede monitorjev.

4. Ne pozabite, da monitorja USB ne morete priključiti kot primarnega monitorja na samostojen računalnik.

## <sup>1</sup>Opozorilo

Pokrovov ne odstranjujte, če niste za to usposobljeni.Ta enota je pod nevarno napetostjo. Uporabite samo adapterje DC, ki so navedeni v navodilih za uporabnika.

#### **3** Podatki o ločljivosti

Monitor je zasnovan za optimalno delovanje pri izvorni ločljivosti 1920 x 1080 pri 60 Hz.

#### 4 Fizične funkcije

#### Nagib

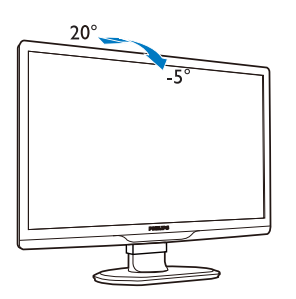

Vrtenje

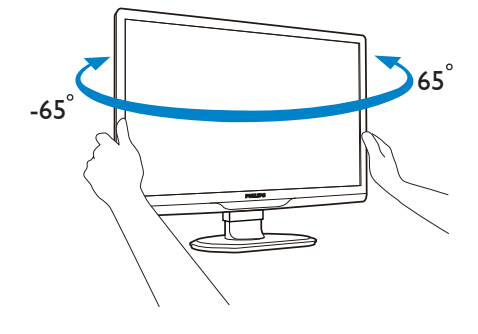

### Prilagoditev višine

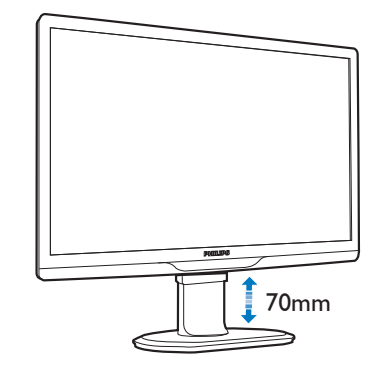

### Opomba

Preden nastavljate višino, odstranite zatič za nastavitev višine.

Preden monitor dvignete, vstavite zatič za nastavitev višine.

## <span id="page-8-0"></span>2.2 Odstranite stojalo in podnožje

## **1** Snemite podnožje

Preden začnete razstavljati podnožje, sledite spodnjim navodilom, da se izognete morebitni škodi ali poškodbam.

1. Do konca razširite podnožje monitorja.

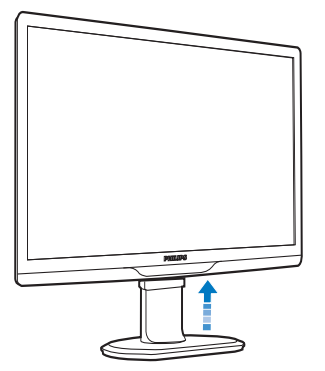

2. Monitor postavite obrnjenega navzdol na mehko in gladko površino, da ne popraskate in ne poškodujete zaslona.

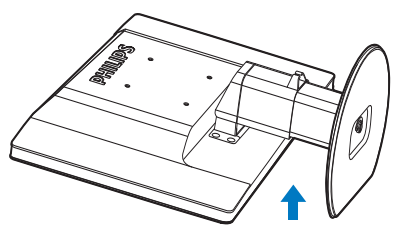

3. Sprostite zatič podnožja in ga nato povlecite stran od stojala.

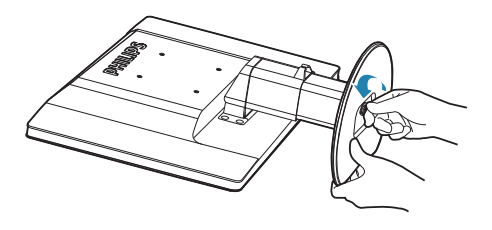

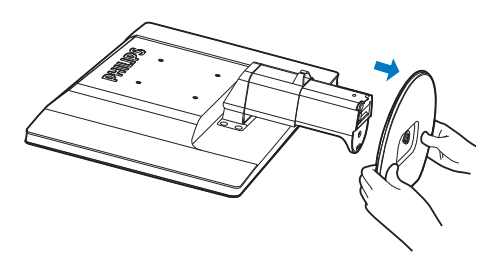

#### <sup>2</sup> Odstranite podnožje

# Pogoji:<br>• 7a

- . ,<br>Za standardno nameščanje v skladu z VESA.
- 1. Odstranite 8 pokrovčke vijakov.

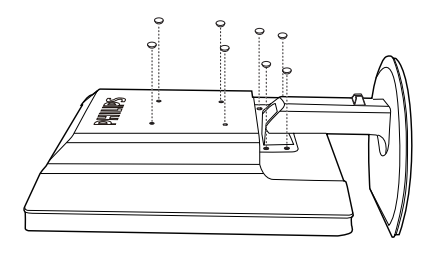

2. Odvijte 4 vijake in nato snemite podnožje z monitorja.

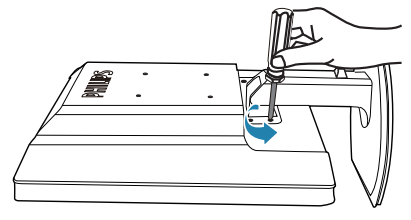

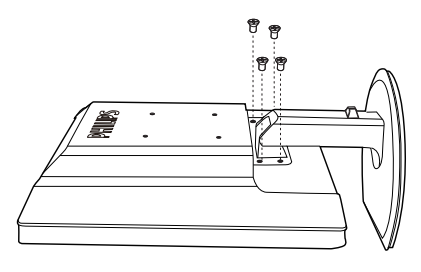

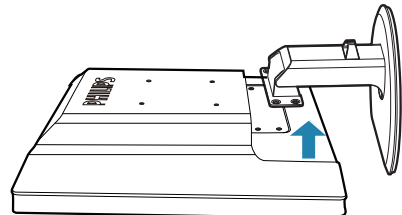

## Opomba

 $\overline{Z}$ a monitor so ustrezne pritrditve 100 x 100 mm združljive s standardomVESA.

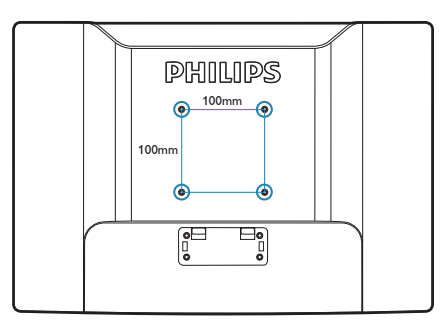

## <span id="page-10-0"></span>3. Delovanje monitorja USB

## 3.1 Uvod

Monitor USB omogoča skupno rabo slik med prenosnim računalnikom in monitorjem z enostavno povezavo kabla USB s prenosnim računalnikom. Ni potrebnih dodatnih napajalnih ali video kablov, kar vam omogoča enostavno priključitev prenosnega računalnika in monitorja z enim kablom in nizkim napajanjem.

### 3.2 Namestitev programske opreme DisplayLink Graphics

Da lahko monitor USB uporabite kot drug zaslon, morate v sistem Windows namestiti programsko opremo DisplayLink Graphics. Poleg tega s programsko opremo lahko enostavno nadzirate nastavitve ogleda slik. Gonilnik je združljiv s sistemi Microsoft Windows, vključno z Microsoft Windows 7, Vista in XP. Ne pozabite, da zaslon ne deluje v DOS-u.

#### Namestitveni postopek:

1. Na priloženem disku dvokliknite datoteko Setup.exe, da se prikaže pojavno okno za Nadzor uporabniškega računa. (če OS to omogoča)

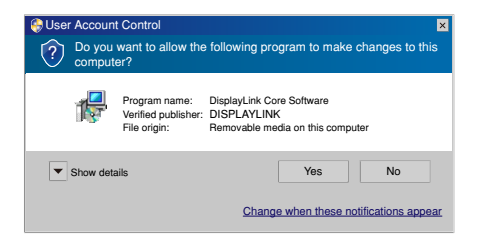

2. Kliknite Yes (Da), da se odpre licenčna pogodba za končnega uporabnika programske opreme DisplayLink.

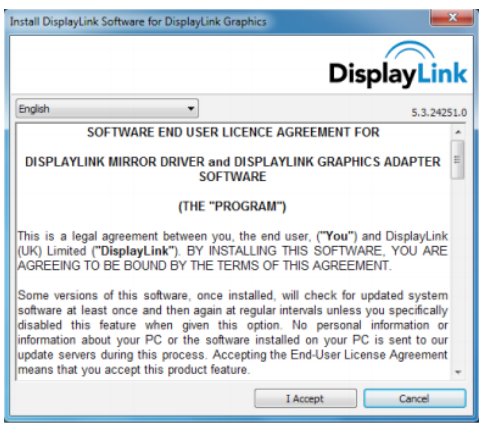

3. Kliknite I Accept (Sprejmem) za začetek nameščanja programske opreme

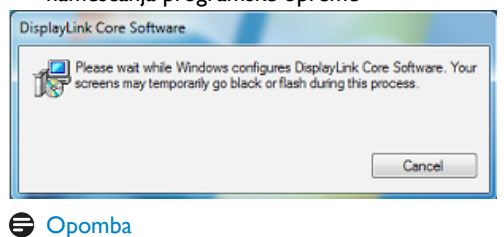

Med namestitvijo zaslon lahko utripa ali počrni. Namestitveno okno zgoraj izgine, vendar pa se po končani namestitvi ne prikaže sporočilo.

4. Ko je programska oprema v celoti nameščena, monitor USB s kablom USB priključite na prenosni računalnik, da se spodaj v opravilni vrstici prikaže sporočilo "Found new device" (Najdena nova naprava).

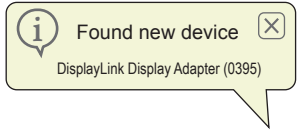

- 5. Ko je naprava najdena, se programska oprema DisplayLink Graphics samodejno namesti.
- 6. Ko je namestitev končana, boste morali ponovno zagnati sistem prenosnega računalnika, da boste lahko začeli uporabljati monitor USB.
- 7. Ko Windows konča postopek zagona, si boste na monitorju USB lahko ogledali slike.

## <span id="page-11-0"></span>3.3 Kako nadzirati zaslon

## **1** Windows 7 sistem

V OS Windows 7 napravo DisplayLink lahko konfigurirate z uporabo Lastnosti zaslona Windows Display Proper ties (WDP).WDP nudi enostavno metodo pripenjanja, obračanja, kopiranja ali razširjanja zaslonov ter spreminjanja njihove ločljivosti.

### 1. OdpiranjeWDP-ja

WDP lahko odprete na več načinov.

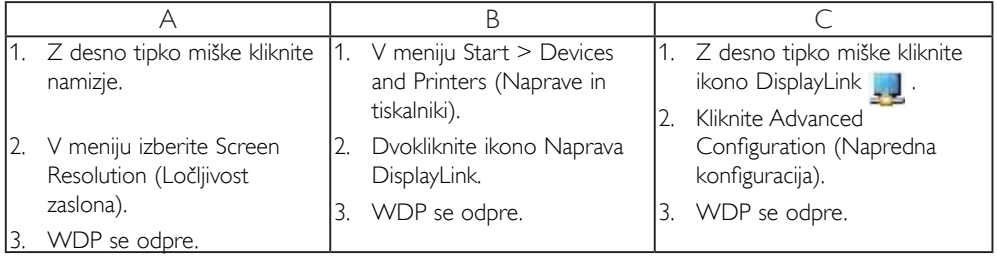

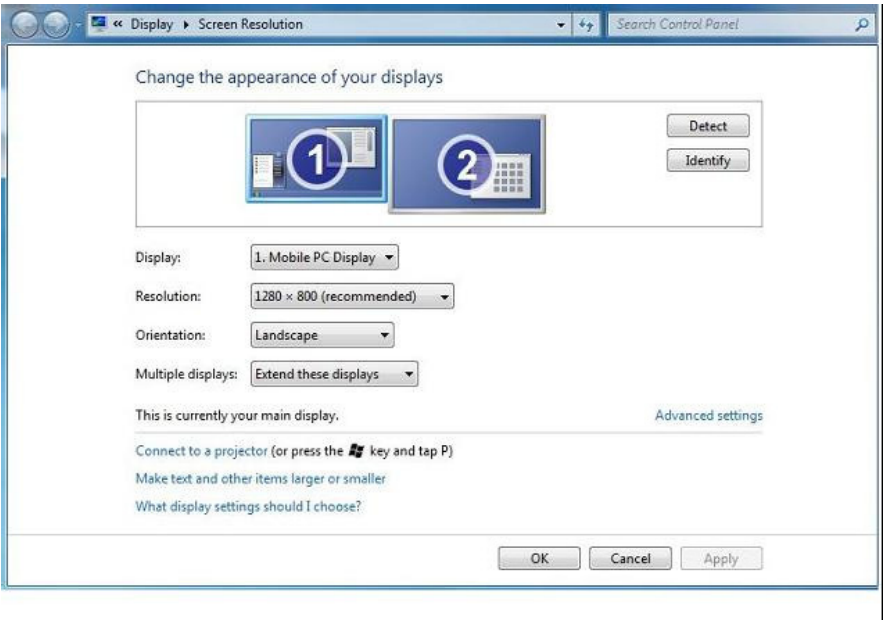

#### 2. Nastavljanje zaslona

Za nastavitev zaslona sledite temu postopku.

Nastavitev zaslona

- 2.1. Odprite Screen Resolution (Ločljivost zaslona).
- 2.2. Nastavite možnosti zaslona. Za podrobnosti o vsaki možnosti glejte spodnjo tabelo.

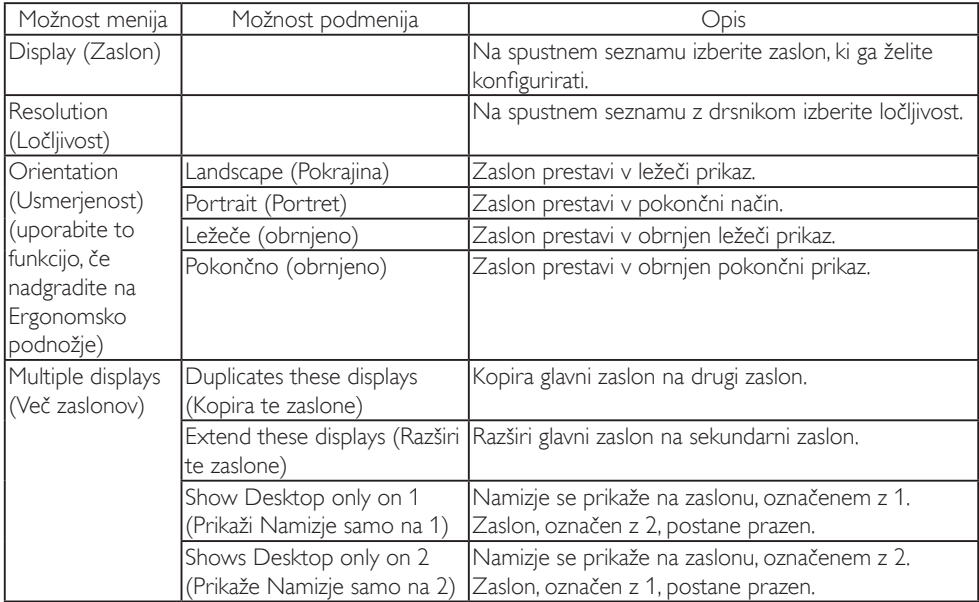

#### Tabela 1: MožnostiWDP

Za nadzor nad vedenjem priklopljenega zaslona DisplayLink lahko uporabite tudi tipko Windows+P za prikaz menija (po katerem se pomikate) za preklop načina.

#### 3. Nadzor zaslona

 3.1. Izberite tipko Windows+P. Prikaže se naslednji meni.

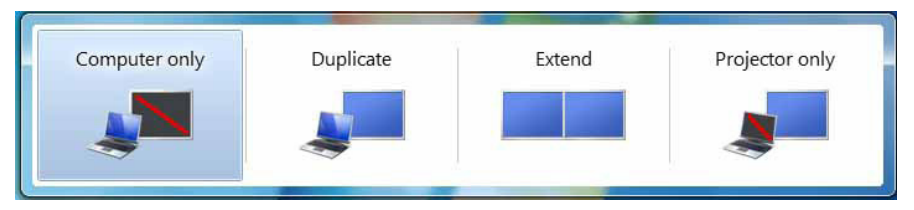

3.2. Kliknite eno od možnosti. Zaslon se posodobi v skladu z vašo izbiro.

#### Uporaba ikone DisplayLink

Vedenje vaše USB grafike DisplayLink lahko konfigurirate z uporabo ikone DisplayLink v opravilni vrstici, kjer je ta na voljo.

3. Delovanje monitorja USB

4. Prikaz menija DisplayLink Manager

4.1.V opravilni vrstici kliknite puščico prikaži skrite ikone za prikaz vseh ikon, ki so na voljo.

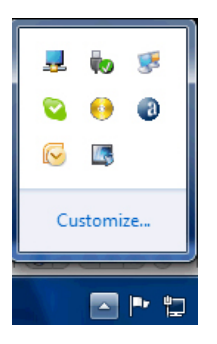

4.2. Kliknite ikono DisplayLink , prikaže se meni z več spodaj prikazanimi možnostmi

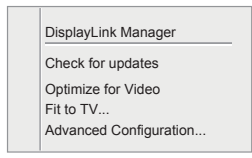

Za podrobnosti o vsaki možnosti glejte spodnjo tabelo:

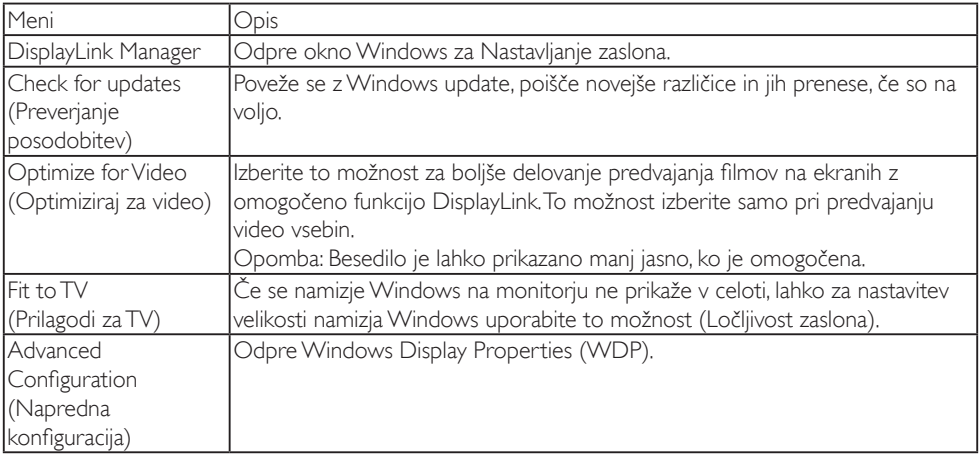

**2** Sistema Windows Vista in Windows XP

Ko je na prenosni računalnik s sistemom Windows Vista in Windows XP priključen monitor USB, se v opravilni vrstici prikaže ikona DisplayLink.To vam omogoča dostop do menija DisplayLink Manager.

Uporaba menija DisplayLink Manager.

1. Kliknite ikono DisplayLink v opravilni vrstici.

Prikaže se spodaj prikazani meni.

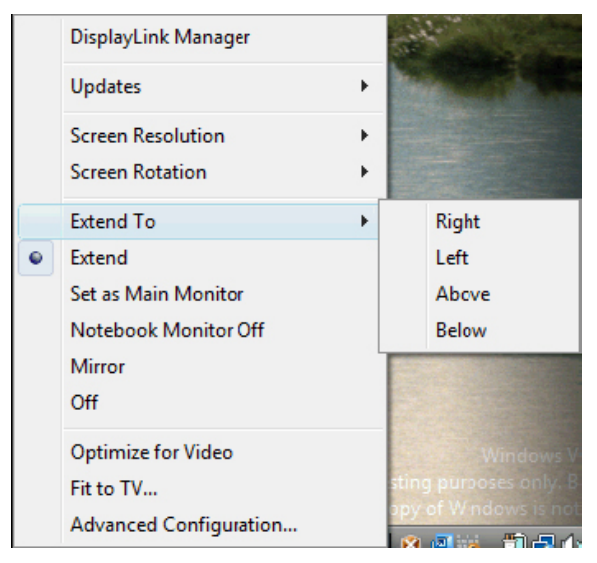

2. Za podrobnosti o vsaki možnosti glejte spodnjo tabelo.

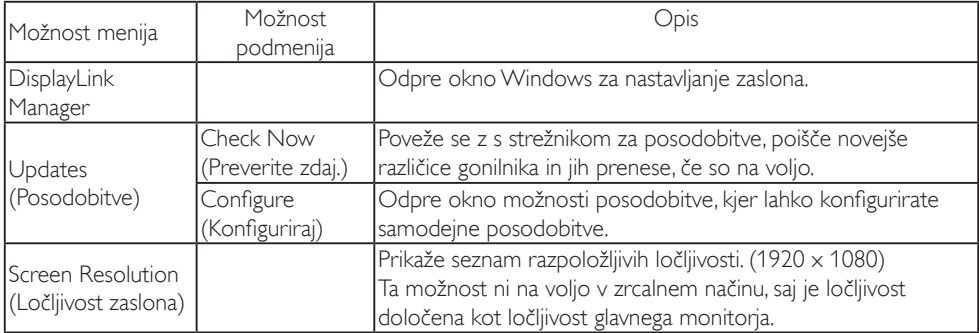

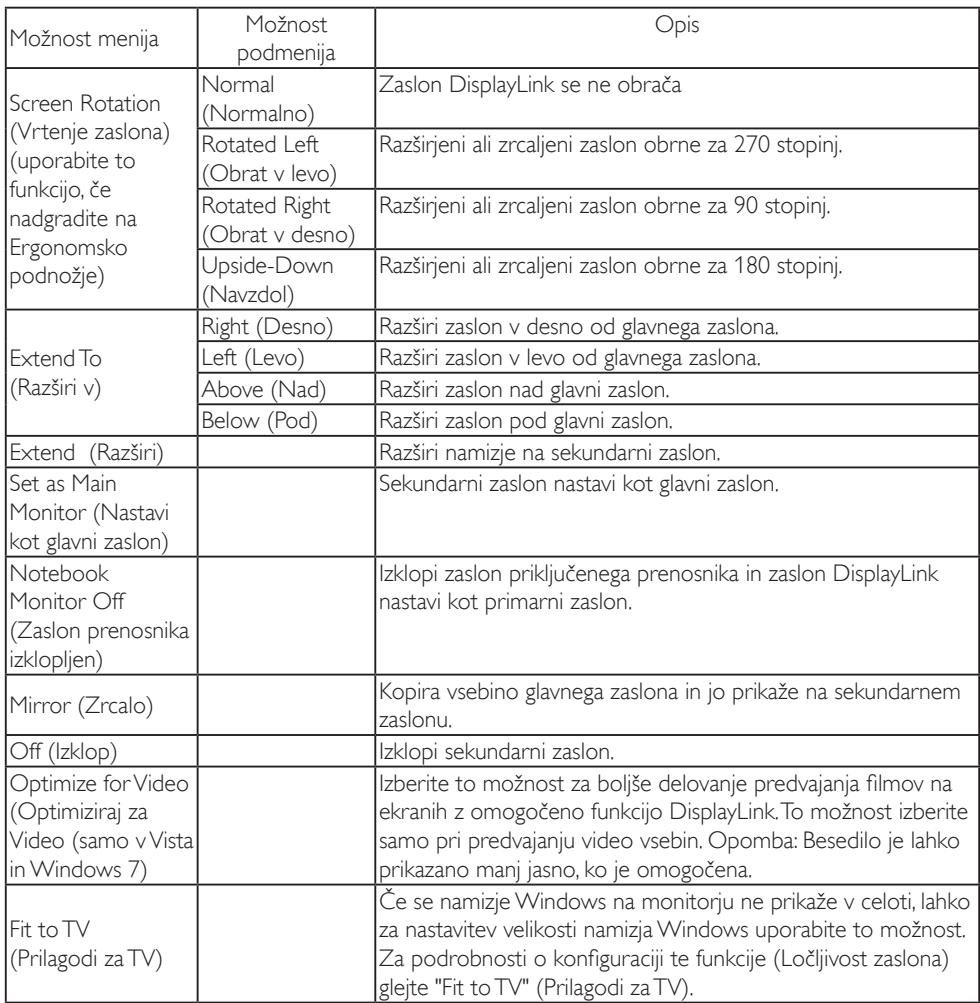

## $\bigoplus$  Opomba

Obiščite spletno stran DisplayLink http://www.displaylink.com/suppor t/downloads.php za podrobnejše informacije o posodobljeni programski opremi DisplayLink.

# <span id="page-16-0"></span>4. Tehnične specifikacije

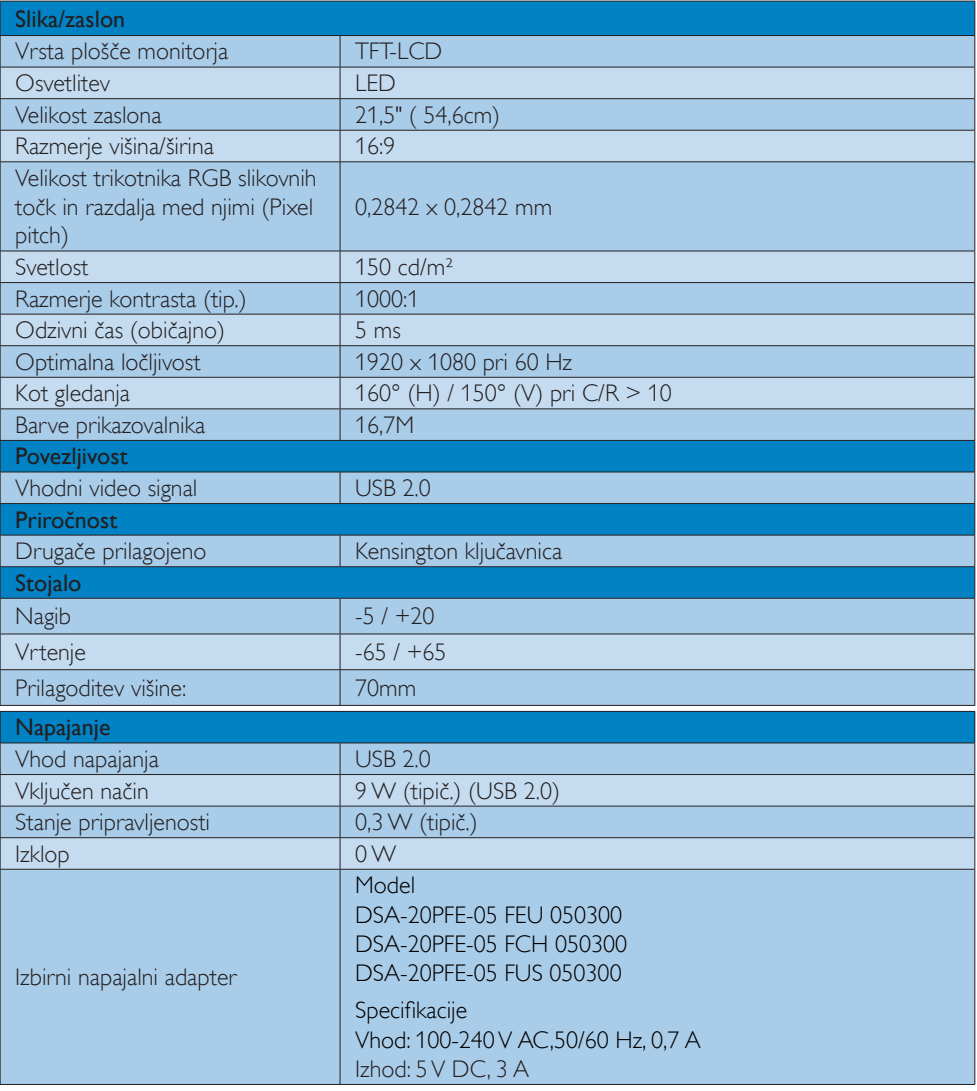

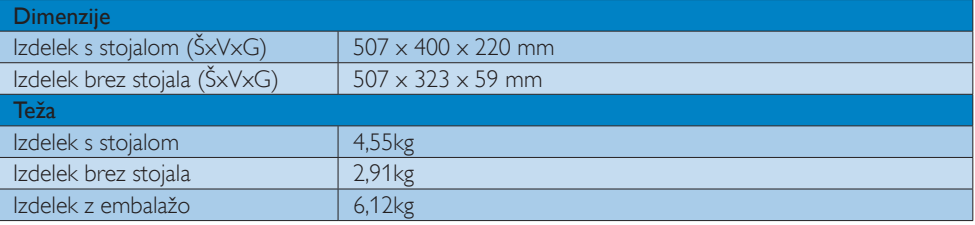

<span id="page-17-0"></span>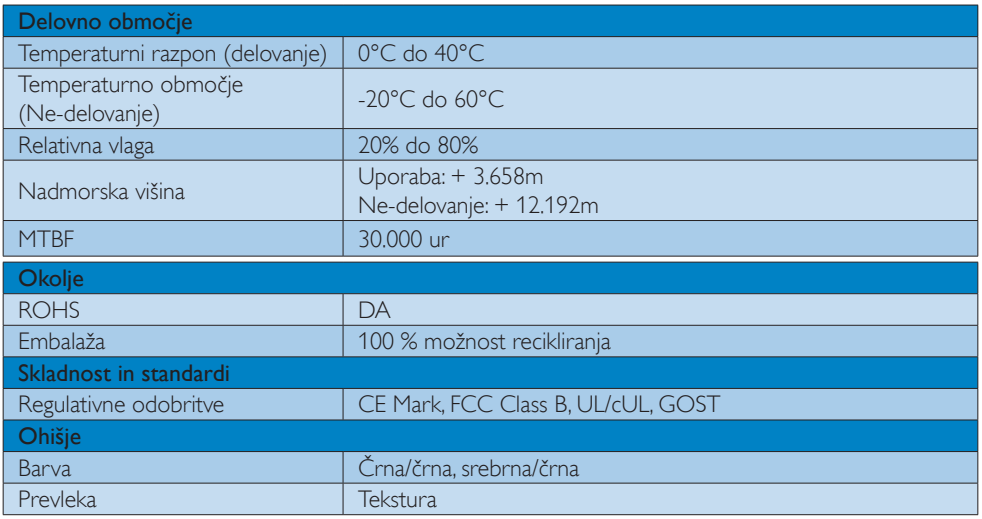

### Opomba

1. Ti podatki se lahko spremenijo brez predhodnega opozorila. Pojdite na www.philips.com/support za prenos najnovejše različice letaka.

## 4.1 Ločljivost in prednastavljeni načini

**1** Priporočena ločljivost

1920 x 1080 pri 60 Hz

 $\bigoplus$  Opomba

Monitor USB deluje z USB 2.0 s hitrostjo 480 Mbps.

## <span id="page-18-0"></span>5. Informacije o predpisih

#### Lead-free Product

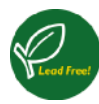

Lead free display promotes environmentally sound recovery and disposal of waste from electrical and electronic equipment.Toxic

substances like Lead has been eliminated and compliance with European community's stringent RoHs directive mandating restrictions on hazardous substances in electrical and electronic equipment have been adhered to in order to make Philips monitors safe to use throughout its life cycle.

#### CE Declaration of Conformity

This product is in conformity with the following standards

- EN60950-1:2006 (Safety requirement of Information Technology Equipment).
- EN55022:2006 (Radio Disturbance requirement of Information Technology Equipment).
- • EN55024:1998+A1:2001+A2:2003 (Immunity requirement of Information Technology Equipment).
- EN61000-3-2:2006 (Limits for Harmonic Current Emission).
- • EN61000-3-3:1995+A1:2001+A2:2005 (Limitation of Voltage Fluctuation and Flicker) following provisions of directives applicable.
- 2006/95/EC (Low Voltage Directive).
- 2004/108/EC (EMC Directive).
- 2005/32/EC (EuP Directive, EC No. 1275/2008 mplementing Directive for Standby and Off mode power consumption) and is produced by a manufacturing organization on ISO9000 level.

### Federal Communications Commission (FCC) Notice (U.S. Only)

 $\bigoplus$  This equipment has been tested and found to comply with the limits for a Class B digital device, pursuant to Part 15 of the FCC Rules.These limits are designed to provide reasonable protection against harmful interference in a residential installation. This equipment generates, uses and can radiate radio frequency energy and, if not installed and used in accordance with the instructions, may cause harmful interference to radio communications.

However, there is no guarantee that interference will not occur in a particular installation. If this equipment does cause harmful interference to radio or television reception, which can be determined by turning the equipment off and on, the user is encouraged to try to correct the interference by one or more of the following measures:

- Reorient or relocate the receiving antenna.
- Increase the separation between the equipment and receiver.
- • Connect the equipment into an outlet on a circuit different from that to which the receiver is connected.
- Consult the dealer or an experienced radio/TV technician for help.
- Changes or modifications not expressly approved by the party responsible for compliance could void the user's authority to operate the equipment.

Use only RF shielded cable that was supplied with the monitor when connecting this monitor to a computer device.

To prevent damage which may result in fire or shock hazard, do not expose this appliance to rain or excessive moisture.

THIS CLASS B DIGITAL APPARATUS MEETS ALL REQUIREMENTS OFTHE CANADIAN INTERFERENCE-CAUSING EQUIPMENT REGULATIONS.

#### FCC Declaration of Conformity

Declaration of Conformity for Products Marked with FCC Logo,

#### United States Only

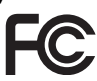

This device complies with Part 15 of the FCC Rules. Operation is subject to the following two conditions: (1) this device may not cause harmful interference, and (2) this device must accept any interference received, including interference that may cause undesired operation.

#### Commission Federale de la Communication (FCC Declaration)

Cet équipement a été testé et déclaré conforme auxlimites des appareils numériques de class B,aux termes de l'ar ticle 15 Des règles de la FCC. Ces limites sont conçues de façon à fourir une protection raisonnable contre les interférences nuisibles dans le cadre d'une installation résidentielle.

CET appareil produit, utilise et peut émettre des hyperfréquences qui, si l'appareil n'est pas installé et utilisé selon les consignes données, peuvent causer des interférences nuisibles aux communications radio. Cependant, rien ne peut garantir l'absence d'interférences dans le cadre d'une installation particulière. Si cet appareil est la cause d'interférences nuisibles pour la réception des signaux de radio ou de télévision, ce qui peut être décelé en fermant l'équipement, puis en le remettant en fonction, l'utilisateur pourrait essayer de corriger la situation en prenant les mesures suivantes:

- Réorienter ou déplacer l'antenne de réception.
- Augmenter la distance entre l'équipement et le récepteur.
- Brancher l'équipement sur un autre circuit que celui utilisé par le récepteur.
- Demander l'aide du marchand ou d'un technicien chevronné en radio/télévision.
- $\bigoplus$  Toutes modifications n'ayant pas reçu l'approbation des services compétents en matière de conformité est susceptible d'interdire à l'utilisateur l'usage du présent équipement.

N'utiliser que des câbles RF armés pour les connections avec des ordinateurs ou périphériques.

CET APPAREIL NUMERIQUE DE LA CLASSE B RESPECTETOUTES LES EXIGENCES DU REGLEMENT SUR LE MATERIEL BROUILLEUR DU CANADA.

#### EN 55022 Compliance (Czech Republic Only)

This device belongs to category B devices as described in EN 55022, unless it is specifi cally stated that it is a Class A device on the specification label. The following applies to<br>devices in Class A of EN 55022 (radius of protection up to 30 meters). The user of the device is obliged to take all steps necessary to remove sources of interference to telecommunication or other devices

.<br>Pokud naní na tvoovám štítku počítače uvedeno, že spadá do do třídy A podle EN 55022. s contract the transportant surface position of the second to your transportant of the second term of the second<br>The second automaticky do thirdy B podle EN 55022. Pro zalizaeria da ratazena do thirdy A (chranny<br>The second jiných zařízení je uživatel povinnen provést taková opatřaní, aby rušení odstranil.

#### Polish Center for Testing and Certification **Notice**

The equipment should draw power from a socket with an attached protection circuit (a three-prong socket).All equipment that works together (computer, monitor, printer, and so on) should have the same power supply source.

The phasing conductor of the room's electrical installation should have a reserve short-circuit protection device in the form of a fuse with a nominal value no larger than 16 amperes (A).

To completely switch off the equipment, the power supply cable must be removed from the power supply socket, which should be located near the equipment and easily accessible.

A protection mark "B" confirms that the equipment is in compliance with the protection usage requirements of standards PN-93/T-42107 and PN-89/E-06251.

#### Wymagania Polskiego Centrum Badań i Certyfikacji

**Prymagamia 1 Disnego Centrum Dataen i Certyjinacji**<br>Urządzenie powinno być zasilane z gniazda z przyłączonym obwodem ochronnym (gniazdo z<br>kolkiem). Współpracujące ze sobą urządzenia (komputer, monitor, drukarka) powinny b

Instalacja elektryczna pomieszczenia powinna zawierać w przewodzie fazowym rezerwową ochronę<br>przed zwarciami, w postaci bezpiecznika o wartości znamionowej nie większej niż 16A (amperów). .<br>W celu całkowitego wyłaczenia urządzenia z sieci zasilania, należy wyjąć wtyczkę kabla<br>zasilającego z gniazdka, które powinno znajdować się w pobliżu urządzenia i być łatwo dostępne Znak bezpieczeństwa "B" potwierdza zgodność urządzenia z wymaganiami bezpieczeństwa użytkowania zawartymi w PN-93/T-42107 i PN-89/E-06251.

#### Pozostałe instrukcje bezpieczeństwa

- Nie należy używać wtyczek adapterowych lub usuwać kołka obwodu ochronnego z wtyczki.<br>Jeżeli konieczne jest użycie przedłużacza to należy użyć przedłużacza 3-żylowego z<br>prawidłowo połączonym przewodem ochronnym.
- prawiatowo potączonym przewoacem ocnromnym.<br>System komputerowy należy zabezpieczyć przez nagłymi, chwilowymi wzrostami lub spadkami napięcia, używając eliminatora przepięć, urządzenia dopasowującego lub<br>bezzakłoceniowego ź
- \* Należy upewnić się, aby nic nie leżało na kablach systemu komputerowego, oraz aby kable nie były umieszczone w miejscu, gdzie można byłoby na nie nadeptywać lub potykać się o nie.
- Nie należy rozlewać napojów ani innych płynów na system komputerowy.
- $^\bullet$  Nie należy wpychać żadnych przedmiotów do otworów systemu komputerowego, gdyż może to spowodować pożar lub porażenie prądem, poprzez zwarcie elementów wewnętrznych.
- to spowoarowa poznat tus porazeme prącem, poprzez zwarene teementow wewnętrznych.<br>System komputerowy powinien znajdować się z dala od grzejników i źródł ciepła. Ponadto me należy blokować otworów wentylacyjnych. Należy umk

#### North Europe (Nordic Countries) Information

Placering/Ventilation

#### VARNING:

FÖRSÄKRA DIG OM ATT HUVUDBRYTARE OCH UTTAG ÄR LÄTÅTKOMLIGA, NÄR DU STÄLLER DIN UTRUSTNING PÅPLATS.

Placering/Ventilation

#### ADVARSEL:

SØRG VED PLACERINGEN FOR, AT NETLEDNINGENS STIK OG STIKKONTAKT ER NEMT TILGÆNGELIGE.

Paikka/Ilmankierto

#### VAROITUS:

SIIOITA LAITE SITEN, ETTÄ VERKKOJOHTO VOIDAAN TARVITTAESSA HELPOSTI IRROTTAA PISTORASIASTA.

Plassering/Ventilasjon

#### ADVARSEL:

NÅR DETTE UTSTYRET PLASSERES, MÅ DU PASSE PÅ AT KONTAKTENE FOR STØMTILFØRSEL ER LETTE Å NÅ.

#### Ergonomie Hinweis (nur Deutschland)

Der von uns gelieferte Farbmonitor entspricht den in der "Verordnung über den Schutz vor Schäden durch Röntgenstrahlen" festgelegten Vorschriften.

Auf der Rückwand des Gerätes befindet sich ein Aufkleber, der auf die Unbedenklichkeit der Inbetriebnahme hinweist, da dieVorschriften über die Bauart von Störstrahlern nach Anlage III ¤ 5 Abs. 4 der Röntgenverordnung erfüllt sind.

Damit Ihr Monitor immer den in der Zulassung geforderten Werten entspricht, ist darauf zu achten, daß

- 1. Reparaturen nur durch Fachpersonal durchgeführt werden.
- 2. nur original-Ersatzteile verwendet werden.
- 3. bei Ersatz der Bildröhre nur eine bauar tgleiche eingebaut wird.

Aus ergonomischen Gründen wird empfohlen, die Grundfarben Blau und Rot nicht auf dunklem Untergrund zu verwenden (schlechte Lesbarkeit und erhöhte Augenbelastung bei zu geringem Zeichenkontrast wären die Folge). Der arbeitsplatzbezogene Schalldruckpegel nach DIN 45 635 beträgt 70dB (A) oder weniger.

**AN ACHTUNG: BEIM AUFSTELLEN** DIESES GERÄTES DARAUF ACHTEN, DAß NETZSTECKER UND NETZKABELANSCHLUß LEICHT ZUGÄNGLICH SIND.

#### China RoHS

The People's Republic of China released a regulation called "Management Methods for Controlling Pollution by Electronic Information Products" or commonly referred to as China RoHS.All products including CRT and Monitor which are produced and sold for China market have to meet China RoHS request.

中国大陆RoHS

根据中国大陆《电子信息产品污染控制管理办法》(也称为中国大陆RoHS), 以下部分列出了本产品中可能包含的有毒有害物质或元素的名称和含量

本表适用之产品

显示器(液晶及CRT)

有毒有害物质或元素

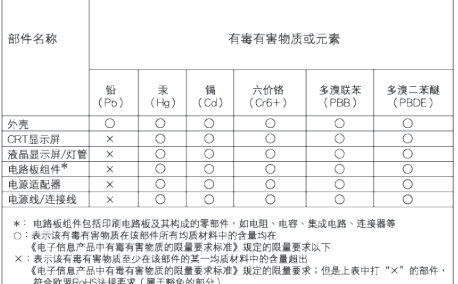

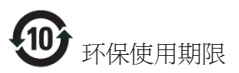

此标识指期限 ( 十年 ), 电子信息产品中含有 的有毒有害物质或元素在正常使用的条件 下不会发生外泄或突变 , 电子信息产品用户 使用该电子信息产品不会对环境造成严重 污染或对其人身、 财产造成严重损害的期 限.

《废弃电器电子产品回收处理管理条例》提示性 说明

为了更好地关爱及保护地球,当用户不再需要此 产品或产品寿命终止时,请遵守国家废弃电器电 子产品回收处理相关法律法规,将其交给当地具 有国家认可的回收处理资质的厂商进行回收处 理。

## <span id="page-23-1"></span><span id="page-23-0"></span>6. Pomoč uporabnikom in garancija

## 6.1 Philipsova politika o napakah slikovnih pik za monitorje z ravnim zaslonom

Philips stremi k proizvodnji izdelkov najvišje kakovosti. Uporabljamo nekatere najrazvitejše proizvodne procese in izvajamo strog nadzor kakovosti.Vendar pa so včasih napake slikovnih oz. pod-slikovnih točk na ploščah monitorjevTFT, ki se uporabljajo pri ploskih zaslonih, neizbežne. Noben proizvajalec ne more jamčiti, da na nobeni plošči ne bo prihajalo do napak slikovnih točk, vendar pa Philips jamči, da bo popravil ali zamenjal vsak monitor s prevelikim obsegom napak, ki je pod garancijo.To obvestilo navaja različne tipe napak slikovnih točk in določa sprejemljive nivoje za vsak tip. Za garancijsko popravilo ali zamenjavo mora število napak slikovnih točk na plošči monitorjaTFT presegati te sprejemljive nivoje. Na primer, okvarjenih ne sme biti več kot 0,0004% podslikovnih pik na monitorju. Philips je za določene tipe ali kombinacije bolj opaznih napak slikovnih točk postavil še višje standarde.Ta politika velja po celem svetu.

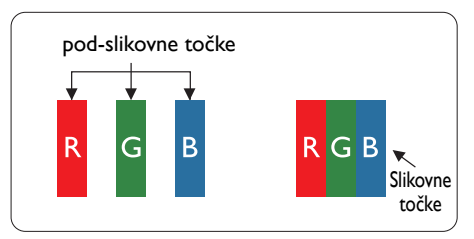

### Slikovne točke in pod-slikovne točke

Slikovna točka ali slikovni element je sestavljen iz treh pod-slikovnih točk v osnovni rdeči,zeleni in modri barvi. Skupina mnogih slikovnih točk tvori sliko. Ko so vse pod-slikovne točke posamezne slikovne točke osvetljene, so tri barvne podslikovne točke skupno prikazane kot bela slikovna točka. Ko so vse temne, so tri barvne pod-slikovne točke skupno prikazane kot črna slikovna točka. Druge kombinacije osvetljenih

in temnih pod-slikovnih točk so prikazane kot slikovna točka druge barve.

### Tipi napak slikovnih točk

Napake slikovnih in pod-slikovnih točk so na zaslonu prikazane na različne načine. Obstajata dve kategoriji napak slikovnih točk in več tipov napak pod-slikovnih točk v vsaki kategoriji.

#### Napake svetle pike

Napake svetle pike se pojavijo, ker so slikovne točke ali pod-slikovne točke vedno osvetljene ali »vklj.«. Svetla pika je pod-slikovna točka, ki izstopa na zaslonu, ko monitor prikazuje temne odtenke barv.Vrste napak svetlih točk.

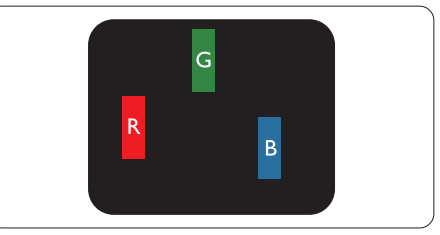

Osvetljeni rdeči, zeleni ali modri podslikovne pike.

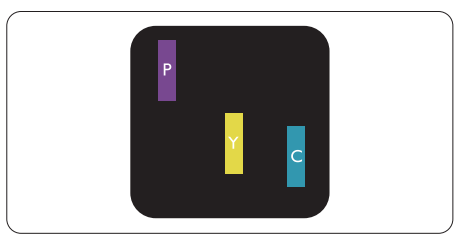

Dve sosednji osvetljeni pod-slikovni točki:

- $R$ deča + modra = škrlatno
- $R$ deča + zelena = rumeno
- $Zelena + modra = cian$  (svetlo modro)

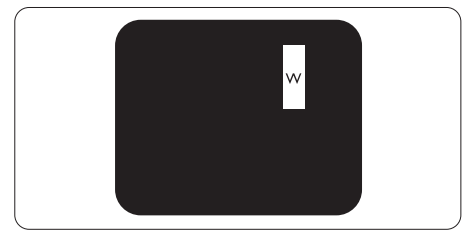

Tri sosednje osvetljene podslikovne pike (bela slikovna pika)

### **Opomba**

Rdeča ali modra svetla pika mora biti več kot 50 odstotkov svetlejša od sosednje pike, medtem ko je zelena svetla pika 30 odstotkov svetlejša od sosednje pike.

#### Napake črne pike

Napake črne pike se pojavijo, ker so slikovne ali pod-slikovne točke vedno temne ali »izkl- .«. Črna pika je pod-slikovna točka, ki izstopa na zaslonu, ko monitor prikazuje svetle odtenke barv.Vrste napak črnih točk.

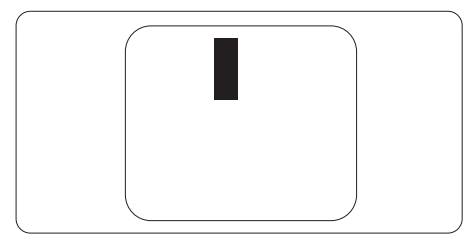

### Bližina napak slikovnih točk

Ker so napake sosednjih slikovnih in podslikovnih točk istega tipa lahko opaznejše, je Philips določil dopustno toleranco za bližino napak slikovnih točk.

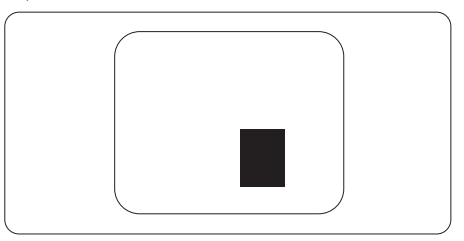

### Tolerance napak slikovnih točk

Da bi bili v garancijskem obdobju upravičeni do popravila ali zamenjave zaradi napak slikovnih točk, morajo napake slikovnih točk ali podslikovnih točk na plošči monitorjaTFT pri ploskem zaslonu monitorja Philips presegati dovoljene stopnje tolerance, navedene v naslednjih tabelah.

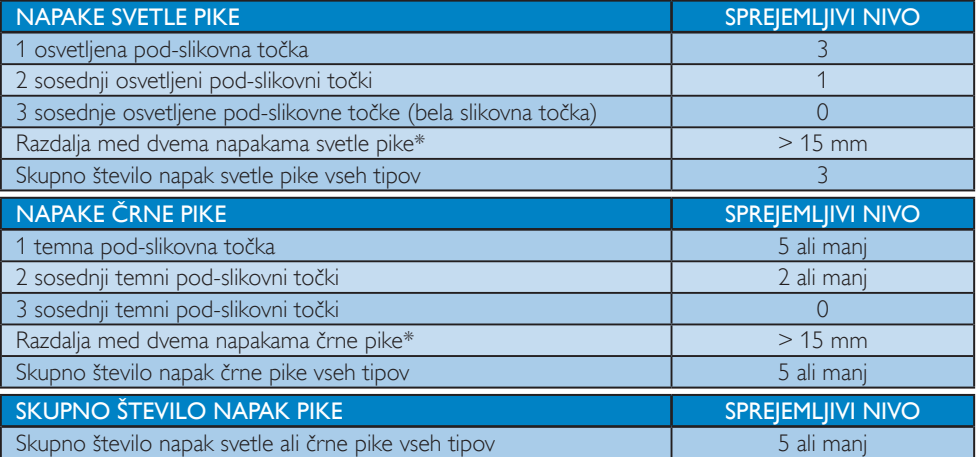

## **Opomba**

1. 1 ali 2 sosednji napaki pod-slikovnih točk  $=$  1 napaka pike

## <span id="page-25-0"></span>6.2 Pomoč uporabnikom in garancija

Za podatke glede kritja garancije in za dodatno podporo, ki velja v vaši regiji, obiščite spletno stran www.philips.com/support. Lahko se obrnete tudi na svoj lokalni Philipsov urad za podporo strankam, številke pa so navedene spodaj.

#### Kontaktne informacije za regijo ZAHODNE EVROPE:

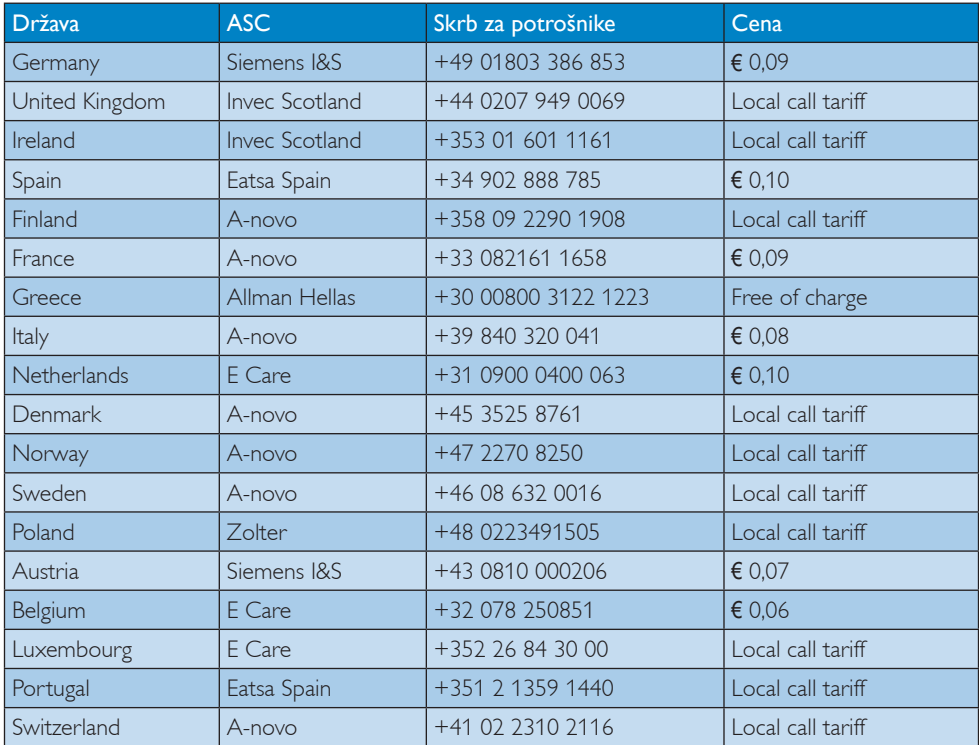

#### Kontaktne informacije za regijo SREDNJE INVZHODNE EVROPE:

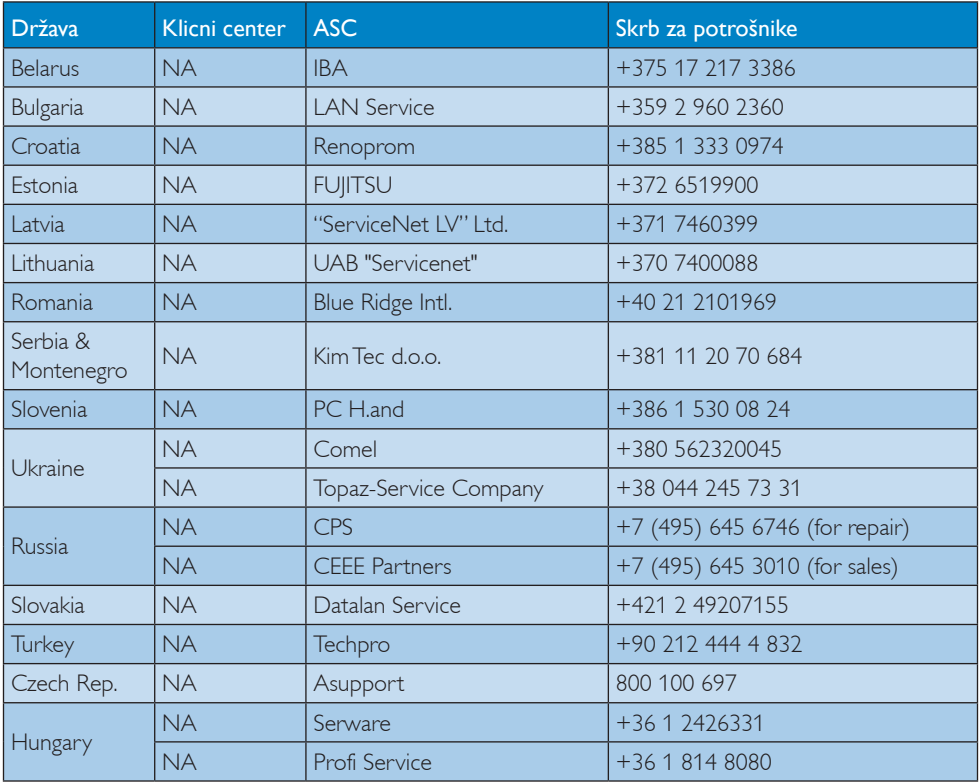

#### Kontaktne informacije za regijo LATINSKE AMERIKE:

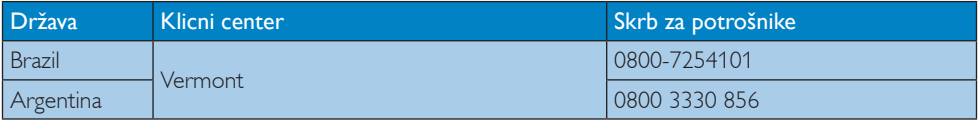

#### Kontaktne informacije za Kitajsko:

Kitajska Skrb za potrošnike: 4008 800 008

#### Kontaktne informacije za regijo SEVERNE AMERIKE:

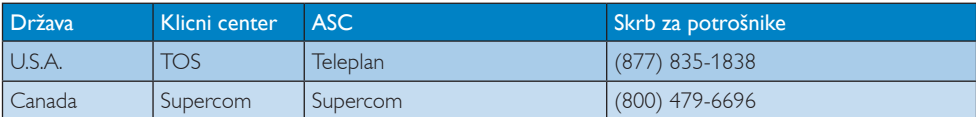

## Kontaktne informacije za regijo AZIJA/PACIFIK/BLIŽNJIVZHOD/AFRIKA:

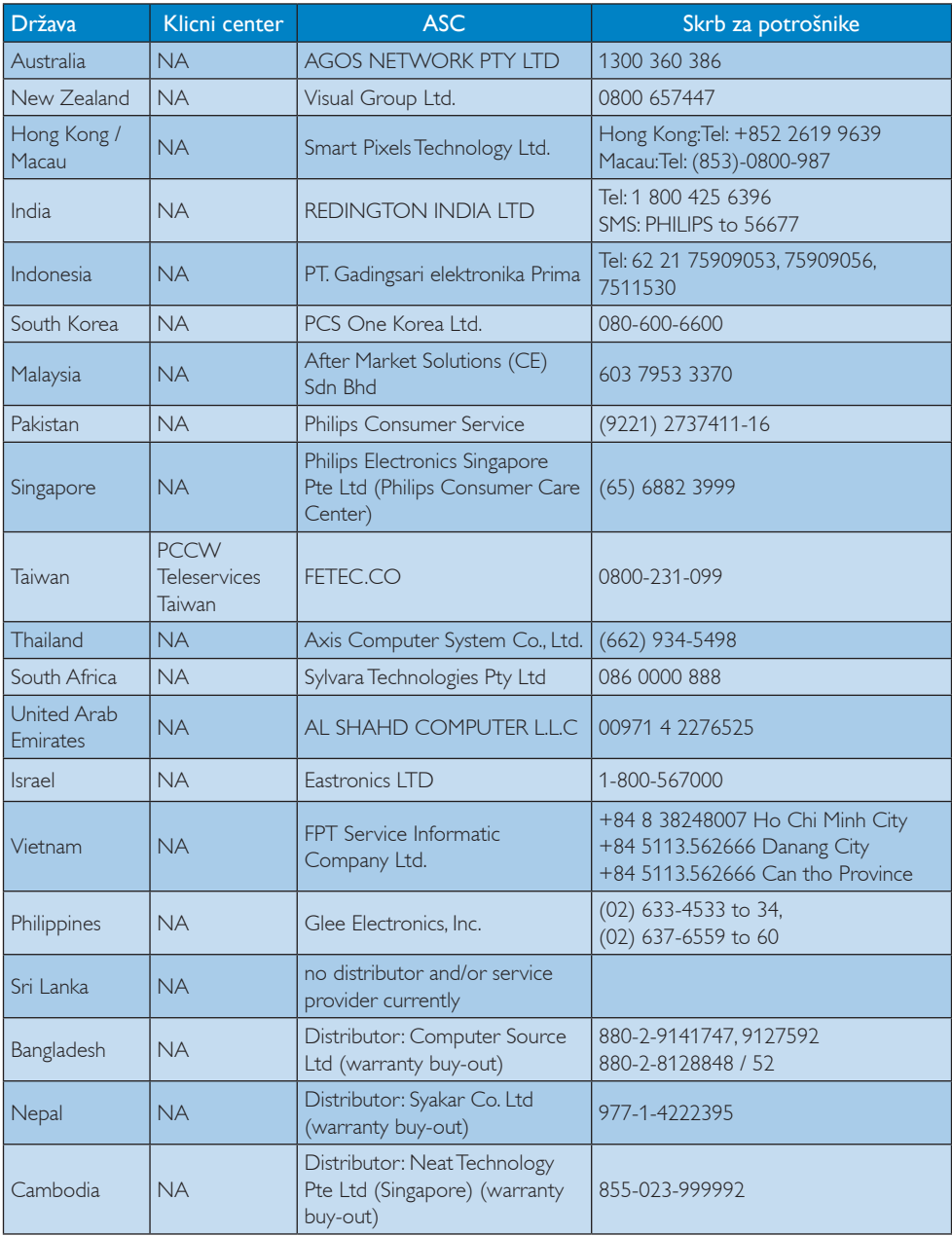

## <span id="page-28-1"></span><span id="page-28-0"></span>7. Odpravljanje težav in pogosta vprašanja

## 7.1 Odpravljanje težav

Ta stran obravnava težave, ki jih lahko popravi uporabnik. Če težava ostane tudi po rešitvah, omenjenih tukaj, se obrnite na predstavnika Philipsove podpore za kupce.

## **1** Splošne težave

#### Ni slike (indikator LED za napajanje ne sveti)

- Preverite prikliučke. Poskrbite, da je kabel USB dobro priključen na monitor.
- Izključite in ponovno priključite kabel USB.
- Preverite stanje kabla USB. Če je kabel obrabljen ali poškodovan, ga zamenjajte. Če so priključki zapacani, jih obrišite s čisto krpo.

#### Ni slike (zaslon je črn, čeprav je računalnik vklopljen)

- Prepričajte se, da je kabel USB pravilno priključen na računalnik.
- Prepričajte se, da je računalnik vklopljen in deluje. Računalnik je v stanju pripravljenosti ali varčevanja z energijo ali pa je zaslon črn. Premaknite miško, da "zbudite" računalnik.

#### Slika utripa, ni stabilna zaradi nezadostnega napajanja.

- Prepričajte se, da sta 2 priključka USB dobro priključena na prenosni računalnik.
- Uporablien je 5 V/3 A adapter AC v DC. Glejte stran 5 (informacije o adapterju AC v DC).

#### Slika "poskakuje" ali se premika z valovitim vzorcem.

Električne naprave, ki lahko povzročajo motnje, odmaknite stran od monitorja.

#### Predvajanje DVD-jev s predvajalnikom drugega proizvajalca ni mogoče.

Uporabite predvajalnik, priložen operacijskemu sistemu.

#### Vidni znaki dima ali isker

- Ne izvajajte nobenih korakov odpravljanja težav.
- Zaradi varnosti monitor takoj izklopite iz električne vtičnice.
- Takoj se obrnite na predstavnika Philipsove podpore za kupce.

### 2 Težave s sliko

Po izklopu monitorja na zaslonu ostane »ostala«, »zapečena« ali »meglena slika«.

- Neprekinjeno daljše prikazovanje statičnih slik lahko na zaslonu povzroči »zapečena« sliko, poznano tudi kot »ostala« ali »meglena slika«.V tehnologiji LCD plošč so »zapečena«, »ostala« ali »meglena slika« dobro poznan pojav.V večini primerov »zapečena« ali »ostala« ali »meglena slika« , praviloma postopoma izgine, potem, ko je bilo napajanje izključeno.
- Ko monitor pustite brez nadzora, vedno aktivirajte premikajoči se ohranjevalnik zaslona.
- Če boste preko vašega LCD zaslona prikazovali nespremenljivo statično vsebino, občasno aktivirajte aplikacijo za osveževanje zaslona.
- • Če ne aktivirate ohranjevalnika zaslona ali programa za občasno osveževanje zaslona, se lahko slika v zaslon »zapečena«, »ostala« ali »meglena slika«.Takšna slika ne bo izginila, poškodbe pa ni mogoče popraviti. Zgoraj omenjene škode garancija ne pokriva.

#### Slika je popačena. Besedilo je nerazločno ali zamegljeno.

Nastavite ločljivost zaslona na računalniku na enako, kot je priporočena privzeta ločljivost zaslona.

#### <span id="page-29-0"></span>Na zaslonu se pojavljajo zelene, rdeče, modre, temne in bele pike

Preostale pike so običajna lastnost tekočih kristalov, kise uporabljajo v današnji tehnologiji. Za več podrobnosti glejte politiko o slikovnih točkah.

Za dodatno pomoč glejte seznam Informacijskih centrov in se obrnite na predstavnika Philipsove podpore za kupce.

## 7.2 Splošna pogosta vprašanja

#### V1: Ali je zaslon LCD odporen na praske?

Odg.: Na splošno priporočamo, da površine zaslona ne izpostavljate pretiranim šokom in jo varujete pred ostrimi in skrhanimi predmeti. Pri rokovanju z monitorjem pazite, da ne izvajate pritiska neposredno na površino zaslona. To lahko vpliva tudi na vašo garancijo.

#### V2: Kako naj očistim površino LCD zaslona?

Odg.: Za običajno čiščenje uporabljajte čisto in mehko krpo. Za intenzivno čiščenje uporabljajte izopropil alkohol. Ne uporabljajte ostalih raztopil, kot so etanol, aceton, heksan, itd.

#### V3: Ali Philips LCD monitorji podpirajo 'Plug-and-Play'?

Odg.: Da, monitorji podpirajo Plug-and-Play in so združljivi z Windows 7/Vista/XP.

#### V4: Kaj pri LCD zaslonih pomeni lepljenje slike ali »zapečena« ali »ostala« ali »meglena slika«?

Odg.: Neprekinjeno daljše prikazovanje statičnih slik lahko na zaslonu povzroči »zapečena« sliko, poznano tudi kot »ostala« ali »meglena slika«.V tehnologiji LCD plošč so »zapečena«, »ostala« ali »meglena slika« dobro poznan pojav.V večini primerov »zapečena«, »ostala« ali »meglena slika« izgine postopoma, nekaj časa po izključitvi monitorja.

Ko monitor pustite brez nadzora, vedno aktivirajte premikajoči se ohranjevalnik zaslona.

Če boste preko vašega LCD zaslona prikazovali nespremenljivo statično vsebino, občasno aktivirajte aplikacijo za osveževanje zaslona.

## Opozorilo

Če ne aktivirate ohranjevalnika zaslona ali programa za občasno osveževanje zaslona, se lahko slika v zaslon »zapečena«, »ostala« ali »meglena slika«.Takšna slika ne bo izginila, poškodbe pa ni mogoče popraviti. Zgoraj omenjene škode garancija ne pokriva.

### V5: Zakaj moj zaslon ne prikazuje besedila jasno in ostro, ampak robato?

Odg.: LCD zaslon najbolje deluje pri izvirni ločljivosti 1920 x 1080 @ 60 Hz. Za najboljši prikaz uporabljajte to ločljivost.

## 7.3 Pogosta vprašanja glede monitorja USB

#### V1: OS prenosnega računalnika ne prepozna monitorja.

- Odg.: a. Prepričajte se, da ste namestili gonilnik/programsko opremo, priloženo monitoriu.
	- b. Najnovejši gonilnik "DisplayLink" lahko prenesete s spletne strani http://www.displaylink.com/support/ [downloads.php](http://www.displaylink.com/support/downloads.php).
	- c. Za pravilno prepoznavanje monitorja USB boste morda morali prenosni računalnik ponovno zagnati.

#### V2: Moj monitor ne prikaže slike/migota/se izklopi in vklopi.

Odg.: a. Za monitor potrebujete najmanj povezavo z vrati USB 2.0. Ne deluje s standardnimi starejšimi vrati USB 1.x.

- b. Prepričajte se, da sta oba priključka kabla USB tipaY priključena v vrata USB prenosnega računalnika, tako da monitor lahko dobi dovolj moči za napajanje.
- c. V redkih primerih se lahko zgodi, da dvoje vrat USB nima dovolj izhodne način za napajanje monitorja.V tem primeru boste morali kupiti izbirni adapter DC.

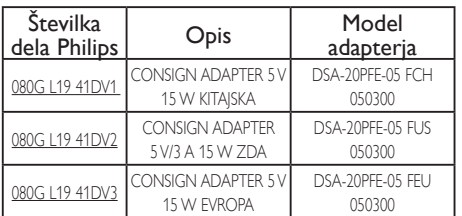

Oglejte si www.philips.com/support ali se za podrobnosti obrnite na lokalno službo za pomoč glede monitorjev.

- V3: Moj monitor se ne zažene s samostojnim namiznim računalnikom/z namiznim računalnikom nič ne vidim.
- Odg.: Ne pozabite, da monitor USB še ne deluje z DOS-om. Namenjen je uporabi kot "sekundarni zaslon", zato mora biti uporabljen s prenosnim računalnikom, na katerega je priključen stalen primarni zaslon.To je zato, ker bo monitor USB po tem, ko se prikaže prijavni zaslon Windows prikazoval samo slike, saj ga sistem do takrat prepozna.
- V4: Ali lahko uporabim osebni računalnik s sistemom Linux/Apple (sistemi, ki niso Windows)?
- Odg.: Trenutno ne.
- V5: Na monitorju ne najdem nastavitev.
- Odg.: Ker monitor deluje neposredno z vrat USB, nastavitve sploh niso potrebne. Gre za plug and play (samo priključite in deluje).
- V6: Na monitorju ne najdem gumba za

#### vklop.

Odg.: Gumb za vklop ni potreben, saj monitor ni neposredno priključen na napajanje. Ko prenosni računalnik izklopite ali odstranite priključka USB, se monitor popolnoma izklopi.

#### V7: Ali naj uporabim vrata USB 2.0 ali USB 3.0?

Odg.: Na osebnem računalniku lahko uporabite obe tehnologiji. Monitor ima vhod USB 2.0.

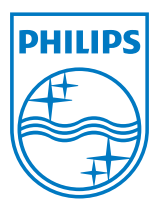

2012 © Koninklijke Philips Electronics N.V.Vse pravice pridržane.

Philips in logotip Philips sta registrirani blagovni znamki družbe Koninklijke Philips Electronics N.V. in se uporabljata z dovoljenjem družbe Koninklijke Philips Electronics N.V.

Specifikacije so predmet sprememb brez predhodnega opozorila.

Različica: M3221SUE1T